## **LAMPIRAN**

#### **Lampiran 1 :** Program matlab

clc; clear all;

in = xlsread('dataset.xlsx') %membaca file excel

a=in(1:end,1:4) %membaca data pada kolom ke 1 - 4 sebagai vector input MQ135 MQ136 HUM PH

b=in(1:end,5) %membaca data pada kolom ke 5 sebagai target

[baris kolom]=size(a)

skala = 1000 % NN kan maksimal -1 sampai 1

for  $k = 1$ : baris % menyimpan data dalam bentuk array kemudian di save ke .mat input(k,:) =  $[a(k,1)/skala(a(k,2)/skala(a(k,3)/skala(a(k,4)/skala))]$ ;  $target(k,:) = [b(k,1)/skala];$ 

end

save('input.mat'); %menyimpan data dalam sebuah matrik input.mat untuk data training vector input save('target.mat'); %menyimpan data dalam sebuah matrik target.mat

vektor\_input=load('input'); %mengambil data  $b = vektor$  input.input;  $INPUT = b;$  $INPUT = INPUT$ ;

vektor\_output = load('target');  $d = vektor_output.target;$  $OUTPUT = d;$ OUTPUT = OUTPUT';

% Batasan error sebagai target trainning error\_max=1e-8;

% Membentuk jaringan NN

%20 jml neuron hidden layer 1

%30 jml neuron hidden layer 2

%1 jml neuron layer output

 net=newff(minmax(INPUT), [19 1], {'tansig','tansig'},'trainlm') % trainlm,traingd,traingda,traingdm, traingdx

% Define parameters

 net.trainParam.epochs =1000; %banyaknya iterasi net.trainParam.goal =  $error_max$ ; %0.00000001 1-8 net.trainParam.max\_fail = 5000;

% Train network

netWr = train(net, INPUT, OUTPUT);

% Simulate result

Wr= sim(netWr,INPUT);

prediksi = Wr';

hasil = [OUTPUT' prediksi\*skala]

% Simpan data

save bobot

function varargout =  $\text{guiarduino}(varargin)$ 

% GUIARDUINO MATLAB code for guiarduino.fig

% GUIARDUINO, by itself, creates a new GUIARDUINO or raises the existing

% singleton\*.

%

% H = GUIARDUINO returns the handle to a new GUIARDUINO or the handle to

% the existing singleton\*.

%

% GUIARDUINO('CALLBACK',hObject,eventData,handles,...) calls the local % function named CALLBACK in GUIARDUINO.M with the given input arguments.

%

% GUIARDUINO('Property','Value',...) creates a new GUIARDUINO or raises the

% existing singleton\*. Starting from the left, property value pairs are

% applied to the GUI before guiarduino\_OpeningFcn gets called. An

% unrecognized property name or invalid value makes property application

% stop. All inputs are passed to guiarduino\_OpeningFcn via varargin.

%

% \*See GUI Options on GUIDE's Tools menu. Choose "GUI allows only one

% instance to run (singleton)".

%

% See also: GUIDE, GUIDATA, GUIHANDLES

% Edit the above text to modify the response to help guiarduino

% Last Modified by GUIDE v2.5 02-Aug-2020 16:41:43

% Begin initialization code - DO NOT EDIT

gui\_Singleton =  $1$ ;

gui\_State = struct('gui\_Name', mfilename, ...

'gui\_Singleton', gui\_Singleton, ...

'gui\_OpeningFcn', @guiarduino\_OpeningFcn, ...

'gui\_OutputFcn', @guiarduino\_OutputFcn, ...

'gui\_LayoutFcn', [] , ...

'gui\_Callback', []);

if nargin && ischar(varargin $\{1\}$ )

gui\_State.gui\_Callback = str2func(varargin{1});

end

if nargout

```
[varargout{1:nargout}] = gui\_mainfon(gui\_State, varargin{:});
else
```

```
 gui_mainfcn(gui_State, varargin{:});
```
end

% End initialization code - DO NOT EDIT

% --- Executes just before guiarduino is made visible.

function guiarduino\_OpeningFcn(hObject, eventdata, handles, varargin)

% This function has no output args, see OutputFcn.

% hObject handle to figure

% eventdata reserved - to be defined in a future version of MATLAB

% handles structure with handles and user data (see GUIDATA)

% varargin command line arguments to guiarduino (see VARARGIN)

% Choose default command line output for guiarduino handles.output = hObject;

% Update handles structure

guidata(hObject, handles);

% UIWAIT makes guiarduino wait for user response (see UIRESUME) % uiwait(handles.figure1);

% --- Outputs from this function are returned to the command line. function varargout = guiarduino\_OutputFcn(hObject, eventdata, handles) % varargout cell array for returning output args (see VARARGOUT); % hObject handle to figure % eventdata reserved - to be defined in a future version of MATLAB % handles structure with handles and user data (see GUIDATA)

% Get default command line output from handles structure varargout $\{1\}$  = handles.output;

```
% --- Executes on button press in pushbutton1.
function pushbutton1_Callback(hObject, eventdata, handles)
global s
% hObject handle to pushbutton1 (see GCBO)
% eventdata reserved - to be defined in a future version of MATLAB
% handles structure with handles and user data (see GUIDATA)
s = serial('COM10', BaudRate', 9600, DataBits', 8);fopen(s);
a = 'Connected';
set(handles.text2,'String',a);
set(handles.pushbutton2, 'userdata', 0);
while 1
  data = fscanf(s, '%s');hasil = sscanf(data, [\%f' :;']);
```
 set(handles.edit1,'String',hasil(1)); set(handles.edit2,'String',hasil(2)); set(handles.edit3,'String',hasil(3)); set(handles.edit4,'String',hasil(4)); drawnow

skala = 1000

MQ135=str2num(get(handles.edit1,'String'));

MQ136=str2num(get(handles.edit2,'String

HUM=str2num(get(handles.edit3,'String'));

PH=str2num(get(handles.edit4,'String'));

load bobot;

proses = [MQ135/skala MQ136/skala HUM/skala PH/skala];

 $tes = process';$ 

yp=(sim(netWr,tes))';

hasil =  $yp$ ;

real=hasil\*skala;

if (real $<0.5$ )

set(handles.text12, 'String', 'Tidak Layak');

else

set(handles.text12, 'String', 'Layak');

end

set(handles.edit5, 'String', real);

if get(handles.pushbutton2, 'userdata') % stop condition

break;

end

end

% --- Executes on button press in pushbutton2. function pushbutton2\_Callback(hObject, eventdata, handles) global s % hObject handle to pushbutton2 (see GCBO) % eventdata reserved - to be defined in a future version of MATLAB % handles structure with handles and user data (see GUIDATA)

s = serial('COM10','BaudRate',9600,'DataBits',8); delete(instrfind({'Port'},{'COM10'})); b = 'Disconnected'; set(handles.text2,'String',b); set(handles.pushbutton2, 'userdata', 0); clear all; clc;

% --- Executes on key press with focus on pushbutton1 and none of its controls. function pushbutton1\_KeyPressFcn(hObject, eventdata, handles) % hObject handle to pushbutton1 (see GCBO) % eventdata structure with the following fields (see MATLAB.UI.CONTROL.UICONTROL)

% Key: name of the key that was pressed, in lower case

% Character: character interpretation of the key(s) that was pressed

% Modifier: name(s) of the modifier key(s) (i.e., control, shift) pressed

% handles structure with handles and user data (see GUIDATA)

% --- Executes during object creation, after setting all properties.

function text2\_CreateFcn(hObject, eventdata, handles)

% hObject handle to text2 (see GCBO)

% eventdata reserved - to be defined in a future version of MATLAB % handles empty - handles not created until after all CreateFcns called

% --- Executes on button press in togglebutton1. function togglebutton1\_Callback(hObject, eventdata, handles) % hObject handle to togglebutton1 (see GCBO) % eventdata reserved - to be defined in a future version of MATLAB % handles structure with handles and user data (see GUIDATA)

% Hint: get(hObject,'Value') returns toggle state of togglebutton1

function edit1\_Callback(hObject, eventdata, handles) % hObject handle to edit1 (see GCBO) % eventdata reserved - to be defined in a future version of MATLAB % handles structure with handles and user data (see GUIDATA)

% Hints: get(hObject,'String') returns contents of edit1 as text

% str2double(get(hObject,'String')) returns contents of edit1 as a double

% --- Executes during object creation, after setting all properties.

function edit1\_CreateFcn(hObject, eventdata, handles)

% hObject handle to edit1 (see GCBO)

% eventdata reserved - to be defined in a future version of MATLAB

% handles empty - handles not created until after all CreateFcns called

% Hint: edit controls usually have a white background on Windows.

% See ISPC and COMPUTER.

if ispc && isequal(get(hObject,'BackgroundColor'),

get(0,'defaultUicontrolBackgroundColor'))

set(hObject,'BackgroundColor','white');

end

function edit2\_Callback(hObject, eventdata, handles) % hObject handle to edit2 (see GCBO) % eventdata reserved - to be defined in a future version of MATLAB % handles structure with handles and user data (see GUIDATA)

% Hints: get(hObject,'String') returns contents of edit2 as text

% str2double(get(hObject,'String')) returns contents of edit2 as a double

% --- Executes during object creation, after setting all properties.

function edit2\_CreateFcn(hObject, eventdata, handles)

% hObject handle to edit2 (see GCBO)

% eventdata reserved - to be defined in a future version of MATLAB

% handles empty - handles not created until after all CreateFcns called

% Hint: edit controls usually have a white background on Windows.

% See ISPC and COMPUTER.

if ispc && isequal(get(hObject,'BackgroundColor'),

get(0,'defaultUicontrolBackgroundColor'))

set(hObject,'BackgroundColor','white');

function edit3\_Callback(hObject, eventdata, handles) % hObject handle to edit3 (see GCBO) % eventdata reserved - to be defined in a future version of MATLAB % handles structure with handles and user data (see GUIDATA)

% Hints: get(hObject,'String') returns contents of edit3 as text

% str2double(get(hObject,'String')) returns contents of edit3 as a double

% --- Executes during object creation, after setting all properties. function edit3\_CreateFcn(hObject, eventdata, handles) % hObject handle to edit3 (see GCBO) % eventdata reserved - to be defined in a future version of MATLAB % handles empty - handles not created until after all CreateFcns called

% Hint: edit controls usually have a white background on Windows.

% See ISPC and COMPUTER.

if ispc && isequal(get(hObject,'BackgroundColor'),

get(0,'defaultUicontrolBackgroundColor'))

set(hObject,'BackgroundColor','white');

end

function edit4\_Callback(hObject, eventdata, handles)

% hObject handle to edit4 (see GCBO)

% eventdata reserved - to be defined in a future version of MATLAB

end

% handles structure with handles and user data (see GUIDATA)

% Hints: get(hObject,'String') returns contents of edit4 as text

% str2double(get(hObject,'String')) returns contents of edit4 as a double

% --- Executes during object creation, after setting all properties.

function edit4\_CreateFcn(hObject, eventdata, handles)

% hObject handle to edit4 (see GCBO)

% eventdata reserved - to be defined in a future version of MATLAB

% handles empty - handles not created until after all CreateFcns called

% Hint: edit controls usually have a white background on Windows. % See ISPC and COMPUTER. if ispc && isequal(get(hObject,'BackgroundColor'), get(0,'defaultUicontrolBackgroundColor')) set(hObject,'BackgroundColor','white'); end

function edit5\_Callback(hObject, eventdata, handles)

% hObject handle to edit5 (see GCBO)

% eventdata reserved - to be defined in a future version of MATLAB

% handles structure with handles and user data (see GUIDATA)

% Hints: get(hObject,'String') returns contents of edit5 as text

% str2double(get(hObject,'String')) returns contents of edit5 as a double

% --- Executes during object creation, after setting all properties.

function edit5\_CreateFcn(hObject, eventdata, handles)

% hObject handle to edit5 (see GCBO)

% eventdata reserved - to be defined in a future version of MATLAB

% handles empty - handles not created until after all CreateFcns called

% Hint: edit controls usually have a white background on Windows.

% See ISPC and COMPUTER.

if ispc && isequal(get(hObject,'BackgroundColor'),

get(0,'defaultUicontrolBackgroundColor'))

set(hObject,'BackgroundColor','white');

end

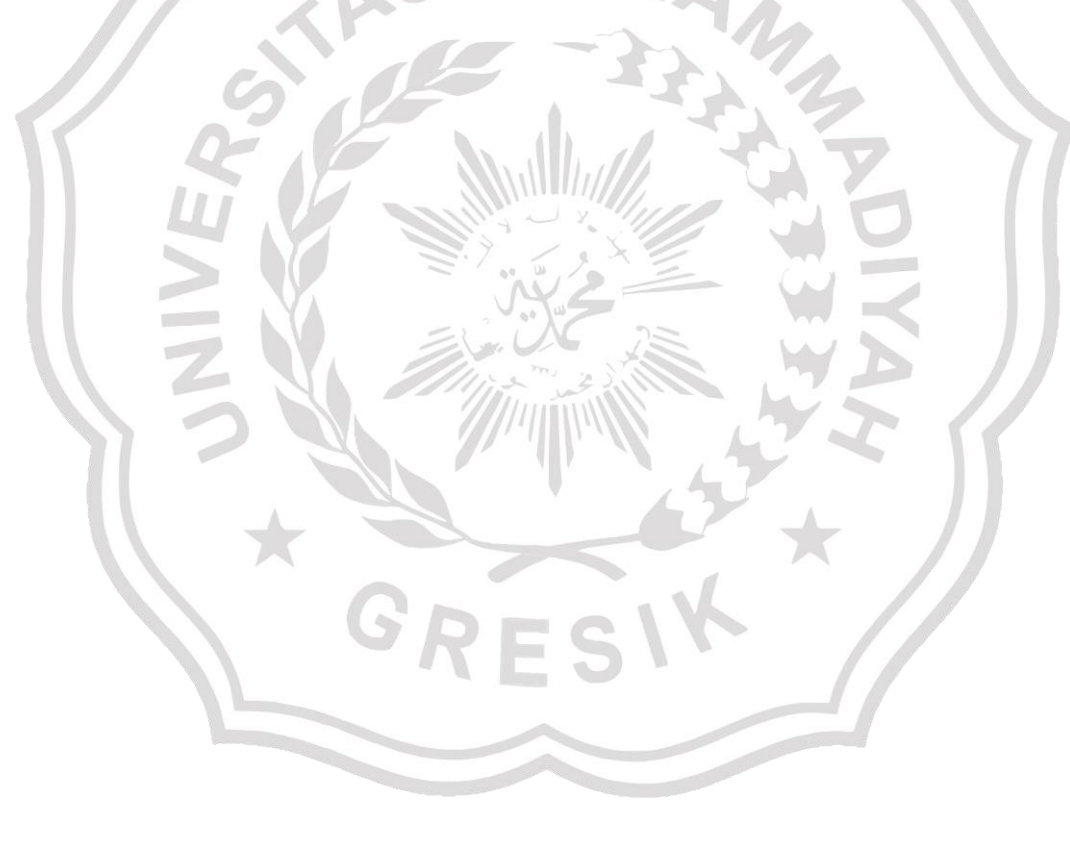

## **Lampiran 2 :** Program arduino

int mq135, mq136, csms, input; float ph; void setup() {

Serial.begin(9600); // sets the serial port to 9600

}

void loop()

{

```
mq135 = analogRead(A5); \frac{1}{1} random(0,9);
mq136 = analogRead(A4); // random(10,99);
\text{csms} = \text{analogRead}(A2); // \text{random}(100,999);input = analogRead(A0); // random(1000,10000);ph = (-0.0693*input)+7.3855;Serial.print("mq135=");
Serial.print(mq135, DEC);
Serial.print("\t");
Serial.print("mq136=");
Serial.print(mq136, DEC);
Serial.print("\t");
Serial.print("kelembapan= ");
Serial.print(csms, DEC);
Serial.print("\t \t");
Serial.print("PH= ");
Serial.println(ph);
delay(1000);
}
```
## **DAFTAR RIWAYAT HIDUP**

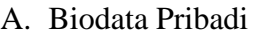

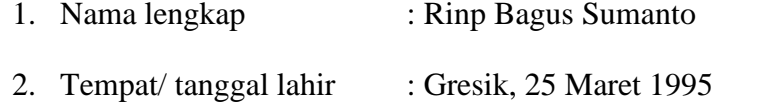

- 3. Jenis Kelamin : Laki laki
- 4. Kewarganegaraan : Indonesia
- 5. Tinggi, Berat badan : 172 cm, 65 kg
- 6. Agama : Islam
- 7. Status : Belum Menikah
- 8. Alamat : Jl.Kh syafi'I DahanrejoLor, Kebomas, Gresik
- 9. No. Telp : 082234837865
- 

# B. Riwayat Pendidikan

- 
- 
- 
- 
- 
- 10. Email : [rinobagus666@gmail.com](mailto:rinobagus666@gmail.com)
- 1. SD : SDN Dahanrejo 2002-2008 2. SMP : SMP N 2 Kebomas 2008-2011 3. SMK : SMK N 1 Cerme 2011-2014 4. Perguruan Tinggi : Universitas Muhammdiyah Gresik,
	- Program Studi Teknik Elektro S1 2016-2020